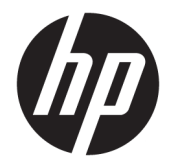

ユーザー ガイド

HP HC241 HP HC241p

© Copyright 2018, 2019 HP Development Company, L.P.

HDMI、HDMI ロゴ、および High-Definition Multimedia Interface は、HDMI Licensing LLC の 商標または登録商標です。Microsoft および Windows は米国またはその他の国における Microsoft Corporation の商標または登録商標 です。

本書の内容は、将来予告なしに変更される ことがあります。HP 製品およびサービスに 対する保証は、当該製品およびサービスに 付属の保証規定に明示的に記載されている ものに限られます。本書のいかなる内容 も、当該保証に新たに保証を追加するもの ではありません。本書に記載されている製 品情報は、日本国内で販売されていないも のも含まれている場合があります。本書の 内容につきましては万全を期しております が、本書の技術的あるいは校正上の誤り、 省略に対して責任を負いかねますのでご了 承ください。

法的製造業者:HP Inc.(1501 Page Mill Road, Palo Alto, CA 94304, P.C.94304–1112, Palo Alto, United States)

#### **製品についての注意事項**

このガイドでは、ほとんどのモデルに共通 の機能について説明します。一部の機能 は、お使いの製品では使用できない場合が あります。最新版のユーザー ガイドを確認 するには、HP のサポート Web サイト、 <https://support.hp.com/jp-ja/> にアクセスし、 説明に沿ってお使いの製品を探します。 **[ユーザー ガイド]**を選択します。

初版:2018 年 9 月

改訂第 1 版:2019 年 5 月

バージョン:A、2018 年 9 月

バージョン:B、2019 年 5 月

製品番号: L33689-292

## **このガイドについて**

このガイドでは、モニターの特長、モニターの設置方法、ソフトウェアの使用方法、および技術仕様 について説明します。

- **警告!**回避しなければ死亡または重傷に至る**可能性のある**危険な状況を示します。
- **注意:**回避しなければ軽度または中度の傷害に至る**可能性のある**危険な状況を示します。
- **重要:**重要と考えられるものの、危険性に関わるとは見なされない情報を示します(本体の損傷に関 する記載など)。この重要事項は、説明に沿って正しく操作しなければ、データの損失やハードウェ アまたはソフトウェアの破損を引き起こす可能性があることをユーザーに警告します。また、概念を 説明したり、タスクを完了したりするための重要な情報を示します。
- **注記:**本文の重要なポイントを強調または補足する追加情報を示します。
- **ヒント:**タスクを完了させるために役立つヒントを示します。

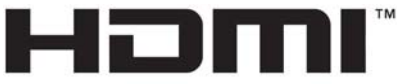

HIGH-DEFINITION MULTIMEDIA INTERFACE

この製品には HDMI (High-Definition Multimedia Interface) テクノロジが搭載されています。

# 目次

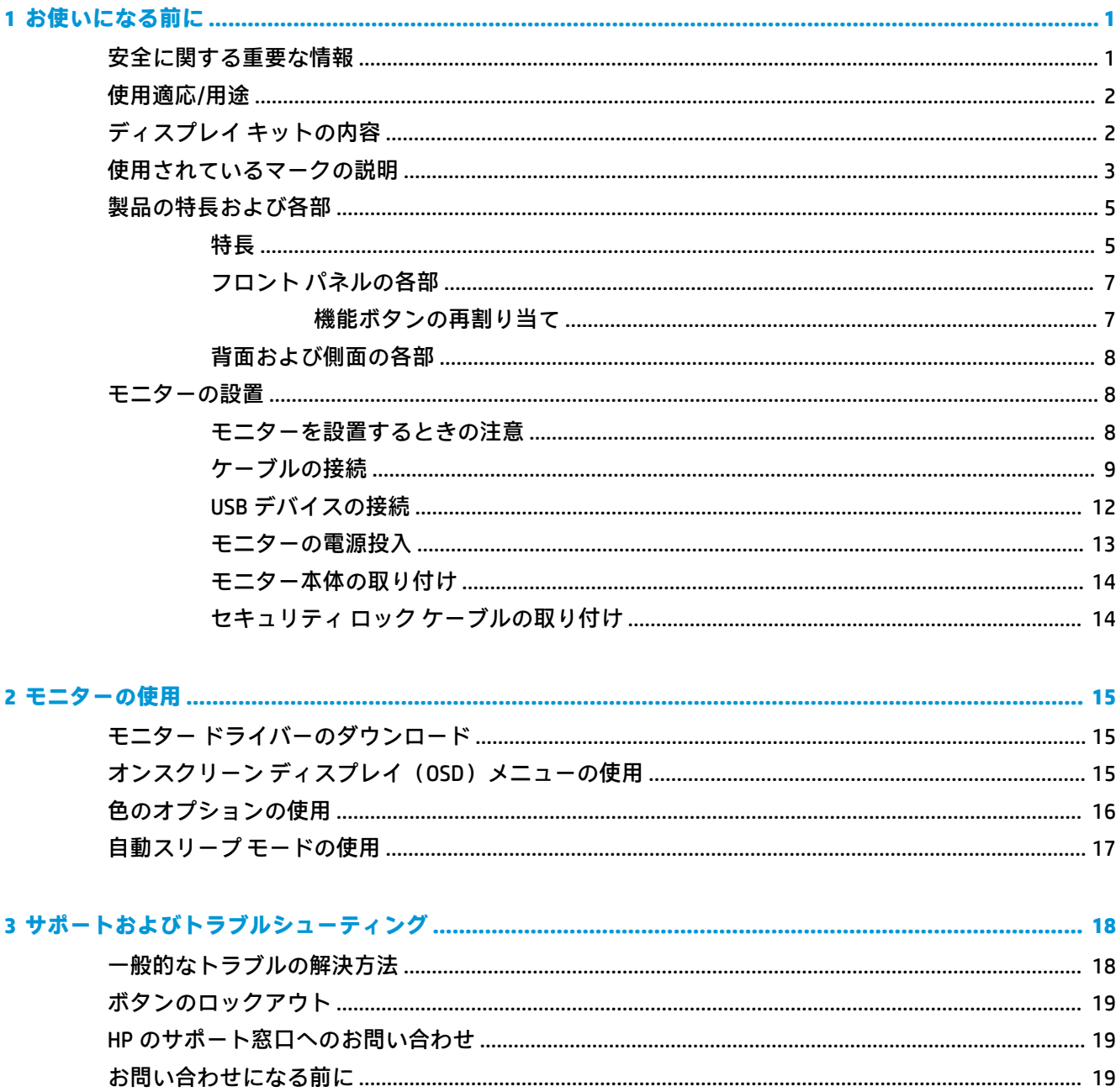

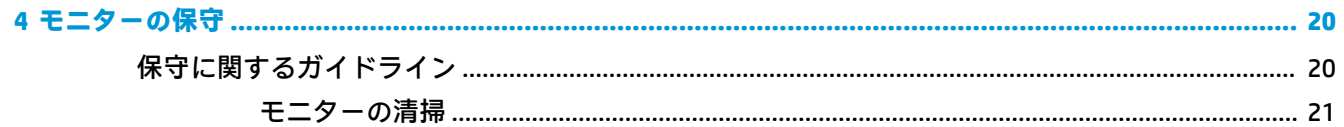

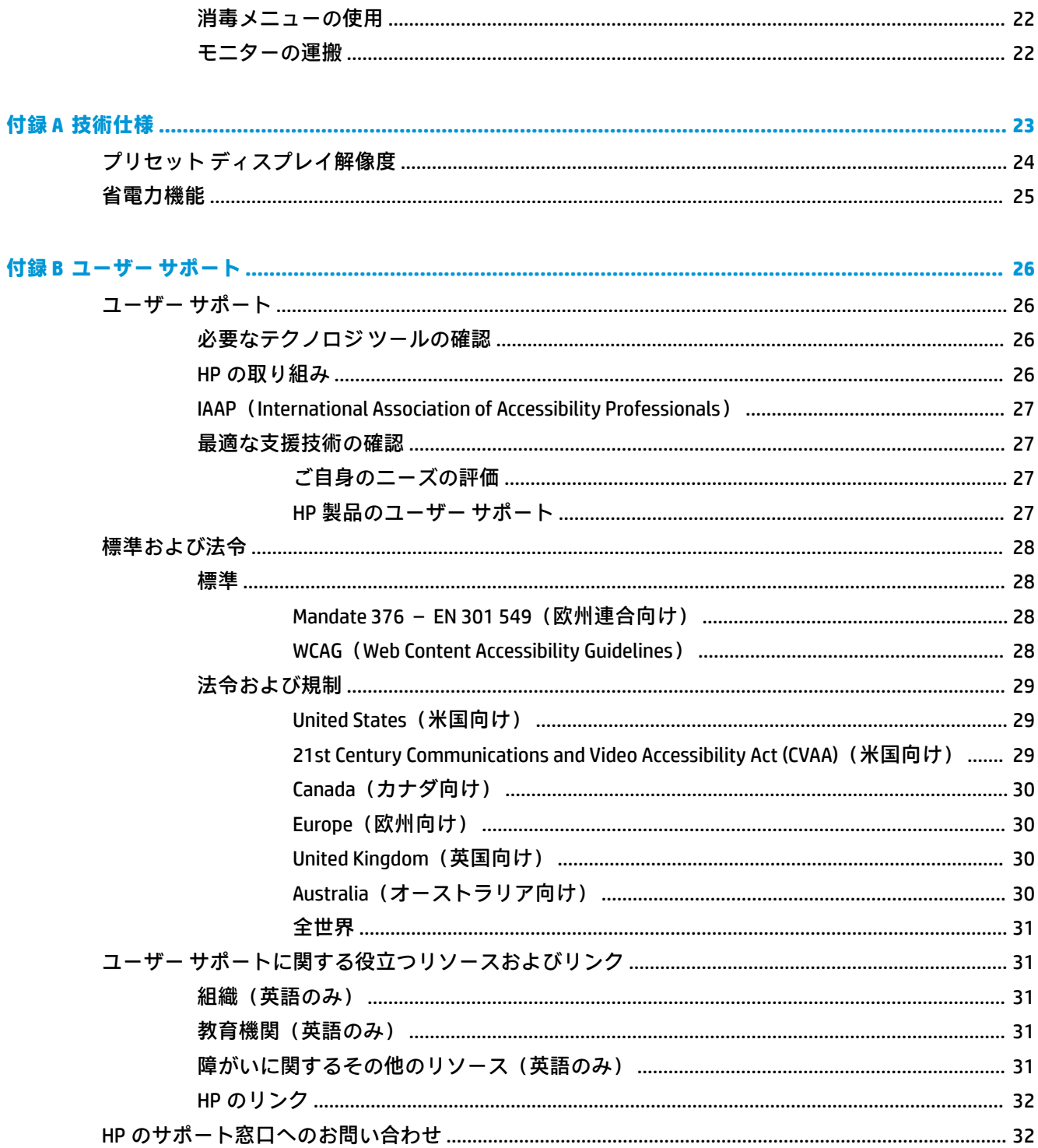

# <span id="page-6-0"></span>**1 お使いになる前に**

## **安全に関する重要な情報**

お使いのモニターには電源コードが付属しています。この製品を日本国内で使用する場合は、製品に 付属している電源コードのみをお使いください。また、付属している電源コードは他の製品には使用 できません。モニターに接続する適切な電源コードについて詳しくは、『Product Notices』(製品につい ての注意事項)を参照してください。このドキュメントは、ドキュメント キットに収録されていま す。

**警告!**感電や装置の損傷を防ぐため、必ず以下の注意事項を守ってください。

- 電源コードは常に、装置の近くの手が届きやすい場所にある電源コンセントに接続してくださ い。
- モニターへの外部電源の供給を完全に遮断して待機電力をカットするには、電源を切った後、電 源コードをコンセントから抜いてください。
- 安全に使用するため、必ず電源コードのアース端子を使用してアース(接地)してください。2 ピンのアダプターを接続するなどして電源コードのアース端子を無効にしないでください。 アース端子は、製品を安全に使用するための重要な装置です。
- デバイスは、HP が指定した運用条件でのみ使用する必要があります。放熱器や暖房の通風孔な ど、熱を放射する物の上には、決してデバイスを置かないでください。環境温度は、このガイド に示されている最高温度を超えないようにする必要があります。動作時温度が許容される最高 温度を上回らないように、十分に換気されている場合を除いて、閉じられた空間には決してデバ イスを置かないでください。

安全のために、電源コードや電源ケーブルの上には物を置かないでください。また、コードやケーブ ルは、誤って踏んだり足を引っかけたりしないように配線してください。電源コードや電源ケーブル を引っぱらないでください。コンセントから抜くときは、プラグの部分を持ってください。電源コー ドおよび電源コンセントの外観は国や地域によって異なります。

操作する人の健康を損なわないようにするため、製品とともに提供されているユーザー ガイドの中の 『快適に使用していただくために』をお読みください。正しい作業環境の整え方や、作業をするとき の正しい姿勢、および健康上/作業上の習慣について説明しており、さらに、重要な電気的/物理的安 全基準についての情報も提供しています。このガイドは、HP の Web サイト[、http://www.hp.com/ergo/](http://www.hp.com/ergo/)  (英語サイト)から[日本語]を選択することで表示できます。

取り付けは、資格のある担当者だけが行ってください。デバイスの取り付けおよび運用の資格がある 担当者を選ぶのは、運用機関の責任です。

**重要:**モニターおよびコンピューターの損傷を防ぐために、コンピューターおよび周辺装置(モニ ター、プリンター、スキャナーなど)のすべての電源コードをマルチソケットや無停電電源装置(UPS) などのサージ防止機能のあるサージ保安器に接続してください。マルチソケットの種類によっては、 サージに対応していない場合があります。サージ防止機能のあるマルチソケットを使用することを おすすめします。サージ防止に失敗した場合は機器を交換できるように、損傷交換ポリシーを提供し ている製造販売元のマルチソケットを使用してください。

お使いの HP LCD モニターは、十分な大きさがあり丈夫で安定しているモニター設置用の台などに設置 してください。

- <span id="page-7-0"></span>**警告!**化粧だんす、本棚、棚、机、スピーカー、チェスト、またはカートなどの上に LCD モニターを 不用意に置いた場合、LCD モニターが倒れて怪我をするおそれがあります。
	- LCD モニターに接続するすべてのコードおよびケーブルについて、抜けたり、引っかかったり、 人がつまずいたりしないように注意する必要があります。
	- システム構成が不十分な場合、許容できない高圧の漏れ電流に患者がさらされる危険がありま す。
	- この機器を改造する場合は、適切な検査およびテストを実施することで、機器を継続して安全に 使用できるようにする必要があります。

このモニターに接続されるすべての機器は、国際規格の IEC60601-1、IEC60950、または機器に適用さ れるその他の IEC/ISO 規格の認証を受けている必要があります。

機器のすべての構成は、国際規格の IEC60601-1 に準拠している必要があります。このモニターの信号 入力コネクタまたは信号出力コネクタに追加の機器を接続すると、医療システムの構成と見なされま す。このため、そのシステムは国際規格 IEC60601-1 の要件に準拠している必要があります。日本での 製品サポートについては、日本向け製品に付属の小冊子、『サービスおよびサポートを受けるには』 または HP のサポート Web サイト[、https://support.hp.com/jp-ja/](https://support.hp.com/jp-ja/) を参照してください。日本以外の国や 地域でのサポートについては[、http://welcome.hp.com/country/us/en/wwcontact\\_us.html](http://welcome.hp.com/country/us/en/wwcontact_us.html) (英語サイト) から該当する国や地域、または言語を選択してください。

# **使用適応/用途**

- このモニターは、医療施設または臨床医療環境で患者情報、医療記録、診断用画像、または結果 を確認する医療従事者向けのものです。
- このモニターは、人の疾病に関する医療用画像の主解析や診断に使用するためのものではありま せん。
- このモニターを手術用機器、生命維持装置、または放射線機器(マンモグラフィー装置を含む) とともに動作させないでください。
- このモニターを、患者の診断を目的として、放射線システム、病理システム、またはマンモグラ フィー システムとともに使用しないでください。
- フロント パネルの右下にある 4 つのボタンでオンスクリーン ディスプレイ(OSD)を操作して、 モニター設定を調整できます。サポートされるビデオ入力は、VGA、HDMI、および DisplayPort で す。VGA、HDMI、および DisplayPort のビデオ ケーブルがモニターに付属しています。選択した ビデオ入力は全画面表示されます。

# **ディスプレイ キットの内容**

モニターには以下のものが付属しています。

- ドキュメント キット
- クイック セットアップ ガイド
- VGA ビデオ ケーブル
- DisplayPort ビデオ ケーブル
- HDMI ビデオ ケーブル
- 医療グレードの電源コード
- USB Type-B-USB Type-A ケーブル
- 2 第1章 お使いになる前に

# <span id="page-8-0"></span>**使用されているマークの説明**

#### **表 1-1 マークおよびその説明**

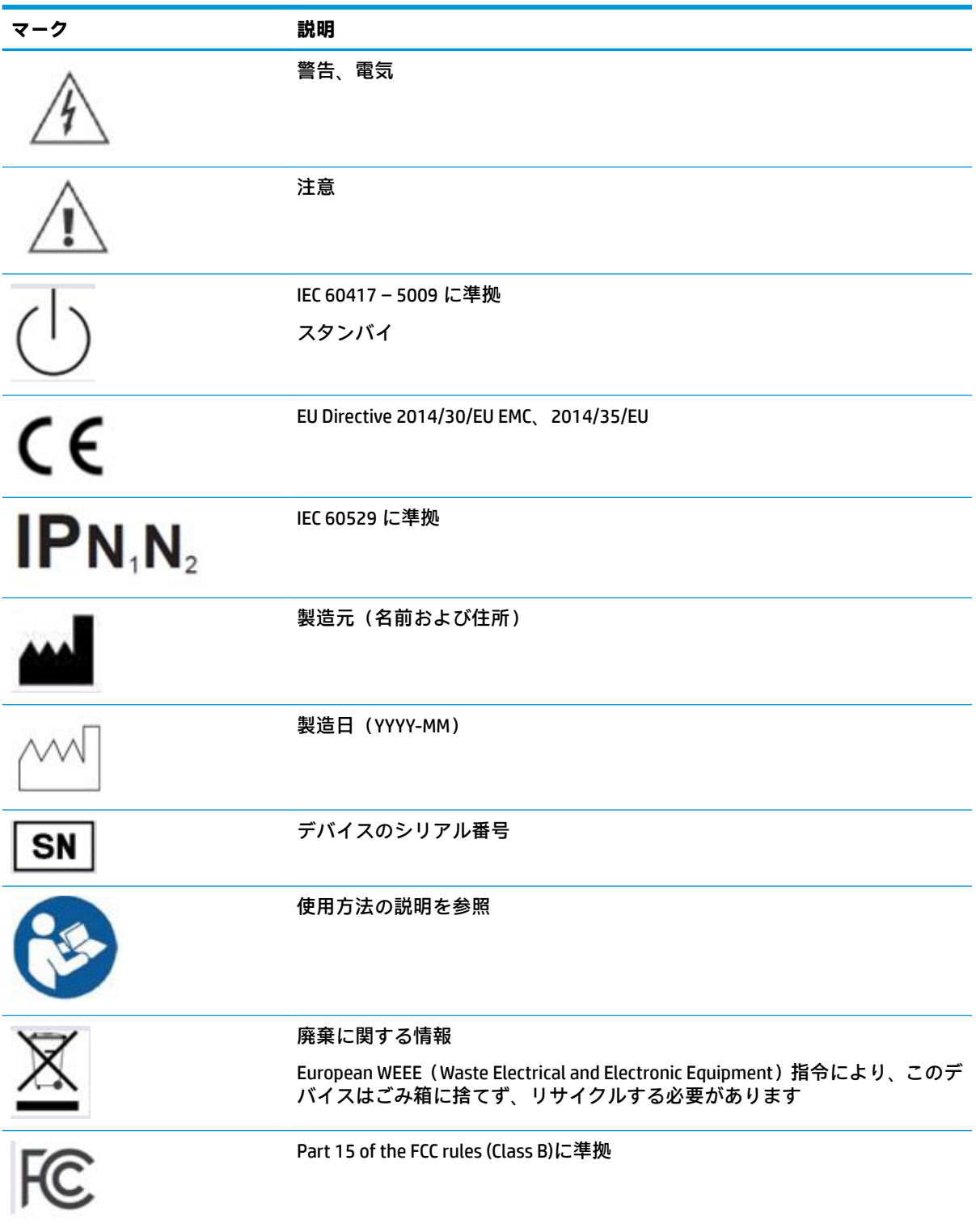

#### **表 1-1 マークおよびその説明 (続き)**

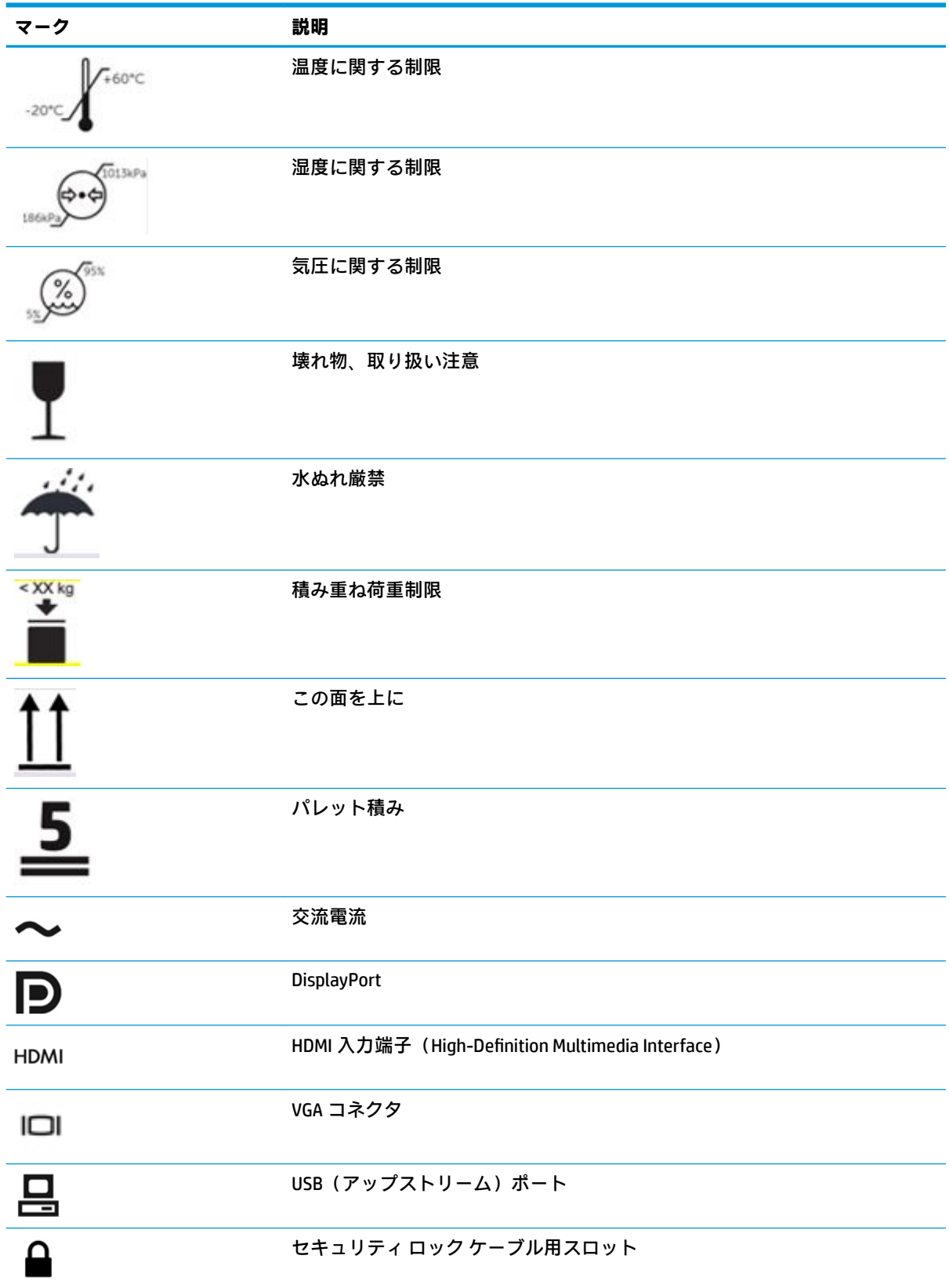

# <span id="page-10-0"></span>**製品の特長および各部**

## **特長**

このモニターの特長は以下のとおりです。

- 1920×1200 以下の解像度をサポートする、24.0 インチ (対角長 61.1 cm)の表示領域。オリジナ ルの縦横比を保ったまま、最大のサイズまで自由にイメージを拡大することも可能です
- LED バックライト付きノングレア画面
- さまざまな角度から鮮明に見ることができる画面表示(内蔵プライバシー フィルターが搭載され たモデルでは、水平視野角が 60 度に制限されます)
- カバー ガラスの後ろにある内蔵プライバシー フィルター(HP HC241p)
- 全面アンチグレア (非光沢)カバー ガラス
- IP 保護: IP32 (LCD モニター、フロント カバー ガラスのみ)
- 別売のオプションのスタンド。傾斜角度調整機能、横長から縦長へのモニター回転機能、画面の 左右の向きおよび高さの調整機能があります
- HP クイック リリース 2 により、ワンタッチですばやくモニター本体をスタンド(別売)に取り 付けたり、リリース タブをスライドさせるだけでモニター本体を取り外したりすることが可能
- DisplayPort、HDMI(High-Definition Multimedia Interface)、および VGA ビデオ入力(ケーブルが付 属)
- USB 2.0 ハブ(USB 2.0 Type-B アップストリーム ポート(モニターを入力デバイスに接続)×1、 USB Type-A ダウンストリーム ポート (USB デバイスに接続) ×2)
- モニターの USB ハブとコンピューターの USB ポートを接続する USB 2.0 Type-B-Type-A ケーブル が付属
- 医療グレードの電源コード
- **警告!**病院専用または医療グレードのマークが付いた同等のコンセントに機器が接続されてい る場合にのみ、アース(接地)の信頼性を確保できます。
- フロント パネルの右下にある 4 つの機能ボタンのうち 3 つが再設定可能なので、頻繁に使用す る操作をすばやく選択可能
- 静電容量方式のオンスクリーン ディスプレイ (OSD) ボタン

**注意:**患者とこの医療デバイスに同時に触れないでください。

- プラグ アンド プレイ機能(お使いのオペレーティング システムでサポートされる場合)
- VESA 準拠の 100 mm 間隔の取り付け穴に標準で対応
- 別売のセキュリティ ロック ケーブル用のスロットをモニターの背面に装備
- 簡単な設定で画面の最適化を可能にする、OSD メニューによる画面調節機能 (複数の言語に対 応)
- すべてのデジタル入力での HDCP(High Bandwidth Digital Content Protection)によるコピー防止機 能
- DICOM (Digital Imaging and COmmunications in Medicine) Part 14 に準拠し、医療従事者が同僚との 協議や患者の診察でクリニカル レビューに使用可能(プライバシー フィルターを搭載していな い HP HC241 モデルの場合)
- IEC 60601-1-2.2014 に準拠
- 耐用年数:5 年
- 低消費電力の環境要件に準拠した省電力機能
- **注記:**安全情報および規定に関する情報については、ドキュメント キットに収録されている『Product Notices』(製品についての注意事項)を参照してください。最新版のユーザー ガイドを確認するには、 HP のサポート Web サイト[、https://support.hp.com/jp-ja/](https://support.hp.com/jp-ja/) にアクセスし、説明に沿ってお使いの製品を 探します。**[ユーザー ガイド]**を選択します。

## <span id="page-12-0"></span>**フロント パネルの各部**

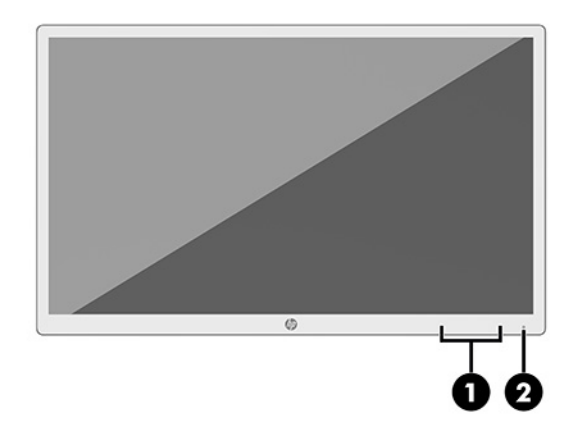

#### **表 1-2 フロント パネルの各部およびその機能**

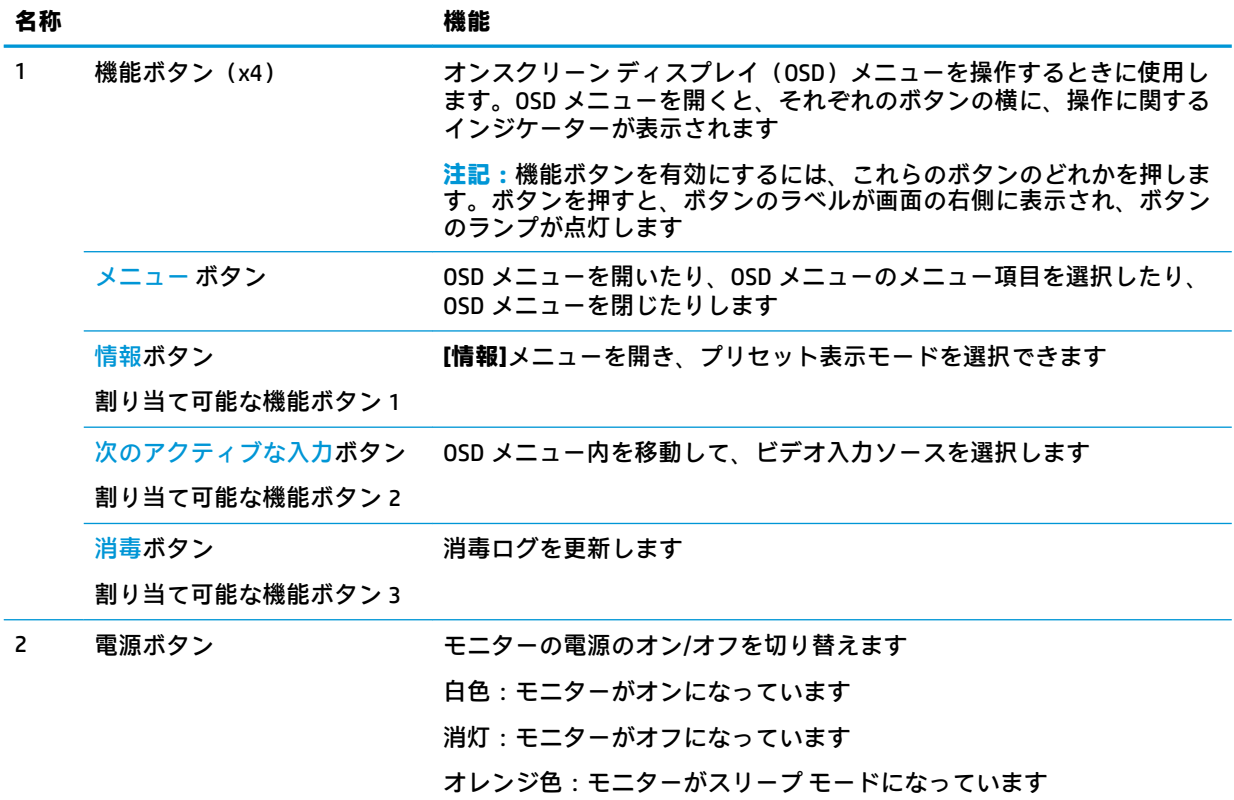

### **機能ボタンの再割り当て**

3 つの割り当て可能な機能ボタンを初期設定から変更し、ボタンが有効になったときに、頻繁に使用 するメニュー項目にすばやくアクセスできるようにすることができます。メニュー ボタンは割り当 てなおすことができません。

機能ボタンを再設定するには、以下の操作を行います。

- <span id="page-13-0"></span>**1.** フロント パネルにある 4 つの機能ボタンのどれかを押してボタンを有効にしてから、メニュー ボタンを押してオンスクリーン ディスプレイ(OSD)メニューを開きます。
- **2.** OSD メニューで、**[メニュー コントロール]**→**[ボタンの割り当て]**の順に選択し、割り当てなおす ボタンで使用可能なオプションをどれか選択します。

### **背面および側面の各部**

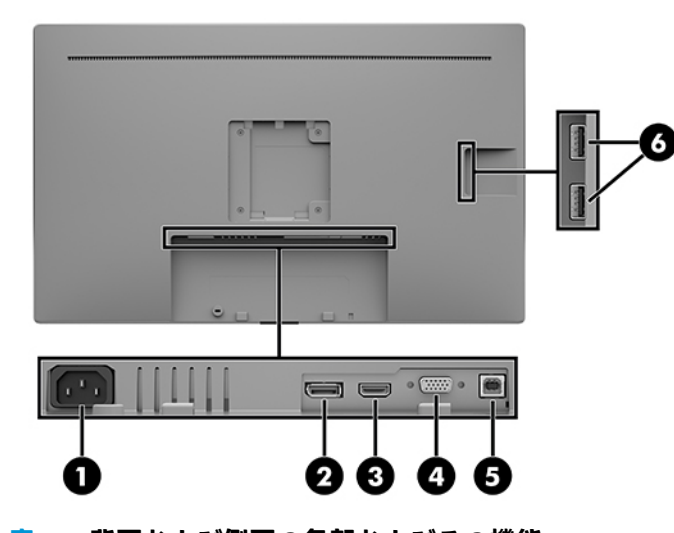

**表 1-3 背面および側面の各部およびその機能**

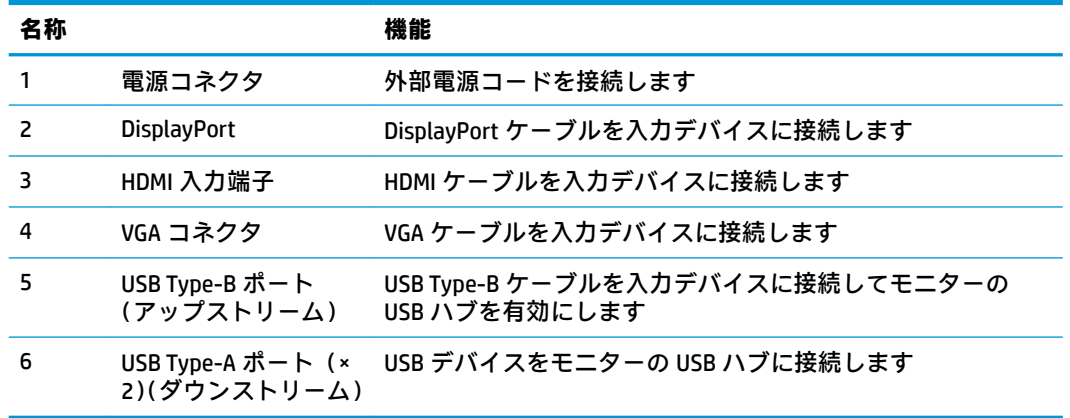

## **モニターの設置**

モニターを設置するには、モニター、コンピューター システム、およびコンピューターに接続されて いるその他の装置の電源がオフになっていることを確認してから、以下の操作を行います。

### **モニターを設置するときの注意**

モニターの損傷を防止するため、LCD 画面の表面には触れないでください。画面への圧力によって、 液晶に色むらや歪みが発生する場合があります。このような状態になった場合、画面を元に戻すこと はできません。

スタンド(別売)を取り付ける場合は、モニターの前面を下向きにして、保護用のシートまたは研磨 剤が入っていない布を敷いた、安定した平らな場所に置きます。これにより、画面を傷つけたり、汚 したりすることや、コントロール ボタンを損傷したりすることを防止できます。

## <span id="page-14-0"></span>**ケーブルの接続**

- **1.** コンピューターの近くの作業がしやすく通気のよい場所にモニターを置きます。
- **2.** ビデオ ケーブルを接続します。
- **重要:**同時に複数のビデオ ケーブルを接続すると、動作に不具合が生じてモニターに画像が表示 されなくなるおそれがあります。コンピューターとモニターを接続するときは、1 種類のビデオ ケーブルで接続してください。別の方法に変更する場合は、使用しないケーブルを取り外してく ださい。
- **注記:**入力系統から、有効なビデオ信号がモニター側で自動的に判別されます。手動でビデオ入 力信号を選択するには、メニュー ボタンを押し、**[入力コントロール]**を選択してオンスクリーン ディスプレイ(OSD)メニューを使用します。
	- DisplayPort ケーブルの一方の端をモニターの背面の DisplayPort に接続し、もう一方の端を 入力デバイスの DisplayPort に接続します。

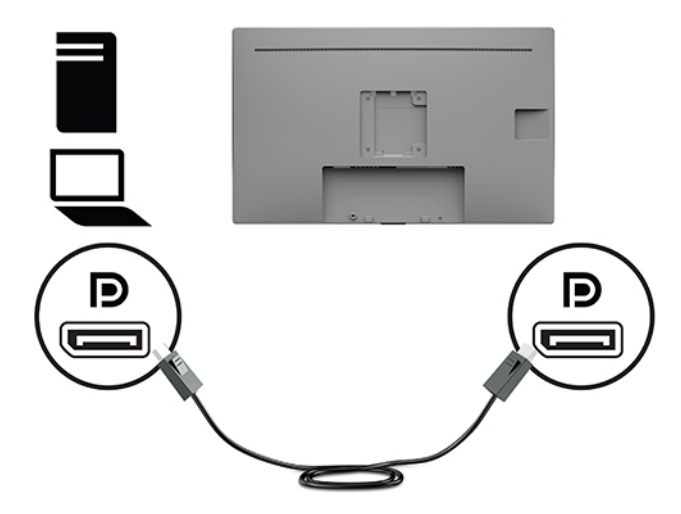

● HDMI ケーブルの一方の端をモニターの背面の HDMI 入力端子に接続し、もう一方の端を入 力デバイスの HDMI 出力端子に接続します。

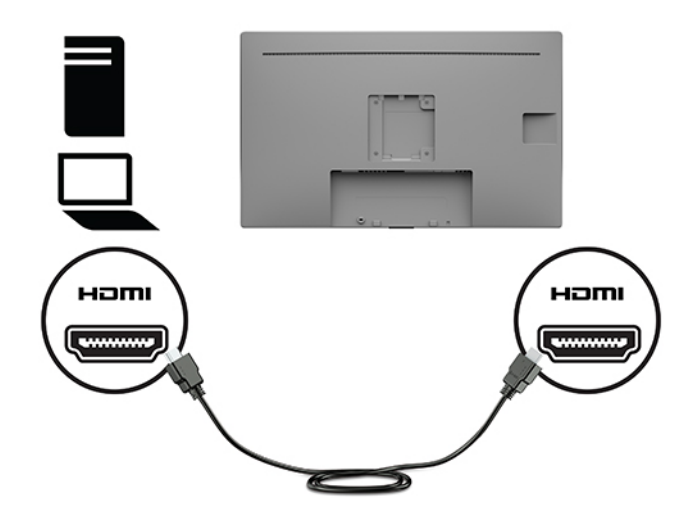

● VGA ケーブルの一方の端をモニターの背面の VGA コネクタに接続し、もう一方の端を入力 デバイスの VGA コネクタに接続します。

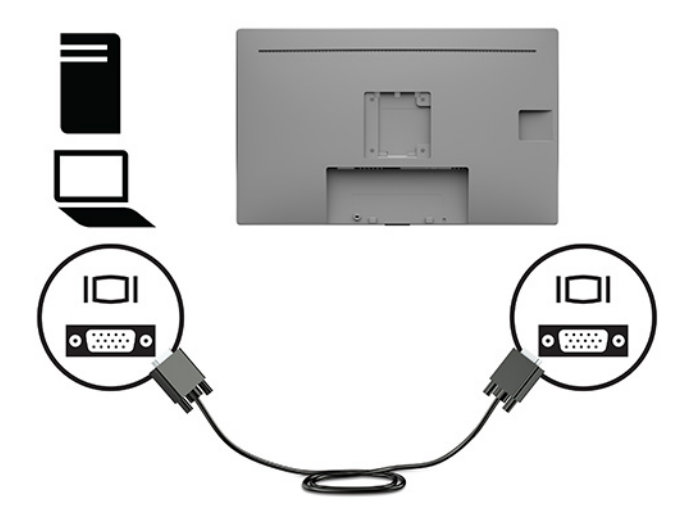

- **3.** モニターの USB ポートを有効にするには、USB アップストリーム ケーブルをソースのコン ピューターからモニターに接続する必要があります。
	- USB ハブの場合:

USB ケーブルの Type-B の端をモニターの USB Type-B ポートに接続し、もう一方の端を入力 デバイスの USB Type-A ポートに接続します。

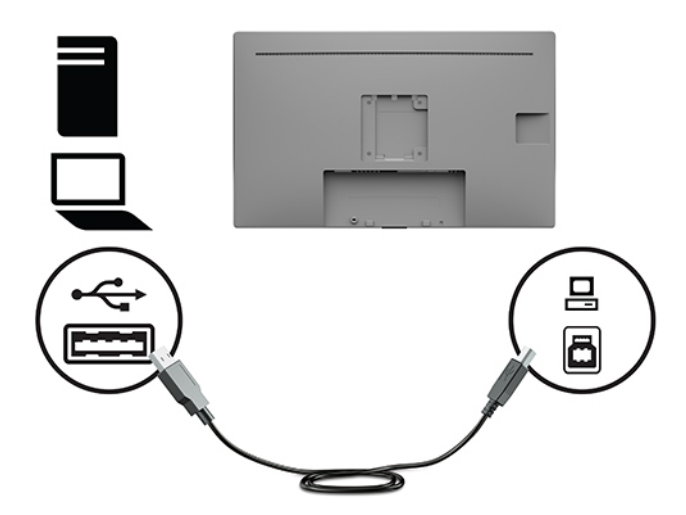

**4.** 外部電源コードの一方の端をモニターに接続します。次に、電源コードをアース(接地)された 電源コンセントに接続します。

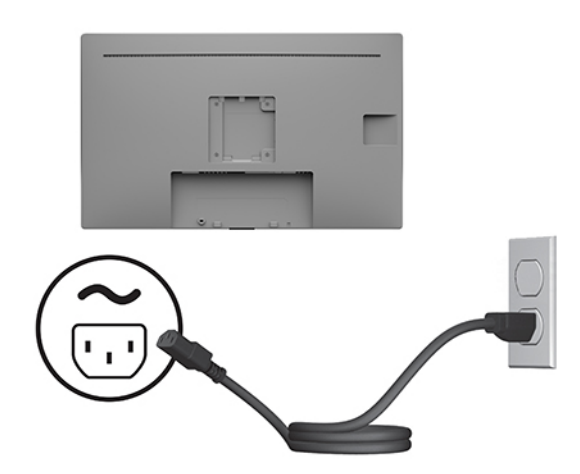

**警告!**感電や装置の損傷を防ぐため、必ず以下の注意事項を守ってください。

- 必ず外部電源コードのアース端子を使用してアースしてください。アース端子は、製品を安 全に使用するための重要な装置です。
- 外部電源コードは、製品の近くの手が届きやすい場所にあるアースされた電源コンセントに 差し込んでください。
- 製品への外部電源の供給を完全に遮断して待機電力をカットするには、電源を切った後、電 源コンセントから電源コードのプラグを抜いてください。

安全のために、電源コードや電源ケーブルの上には物を置かないでください。また、コードや ケーブルは、誤って踏んだり足を引っかけたりしないように配線してください。電源コードや電 源ケーブルを引っぱらないでください。外部電源コードを電源コンセントから抜くときは、プラ グの部分を持ってください。外部電源コードおよび電源コンセントの外観は国や地域によって 異なります。

## <span id="page-17-0"></span>**USB デバイスの接続**

USB ポートには、デジタル カメラ、USB キーボードや USB マウスなどのデバイスを接続できます。モ ニターの側面に、USB Type-A ダウンストリーム ポートが 2 つあります。

**注記:**モニターの USB ダウンストリーム ポートを有効にするには、USB アップストリーム ケーブル をコンピューターからモニターに接続する必要があります。9 [ページのケーブルの接続](#page-14-0)を参照してく ださい。

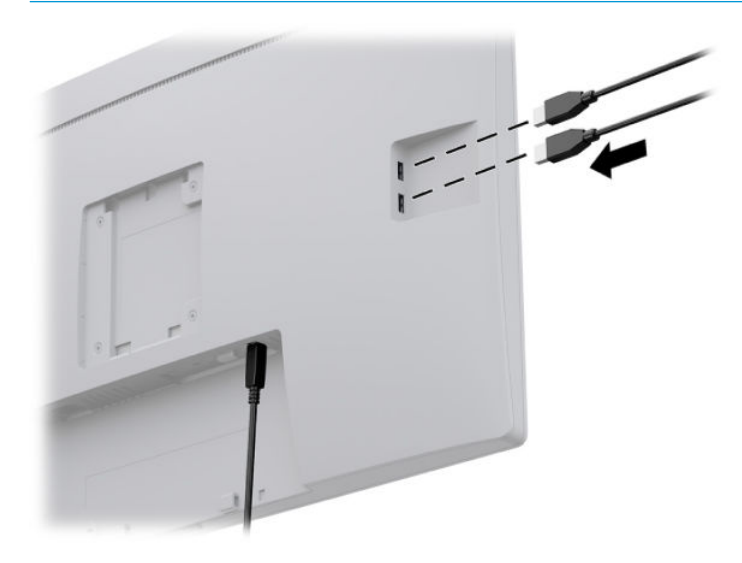

## <span id="page-18-0"></span>**モニターの電源投入**

- **1.** コンピューターの電源ボタンを押してコンピューターの電源を入れます。
- **2.** モニターのフロント パネルにある電源ボタンを押してモニターの電源を入れます。

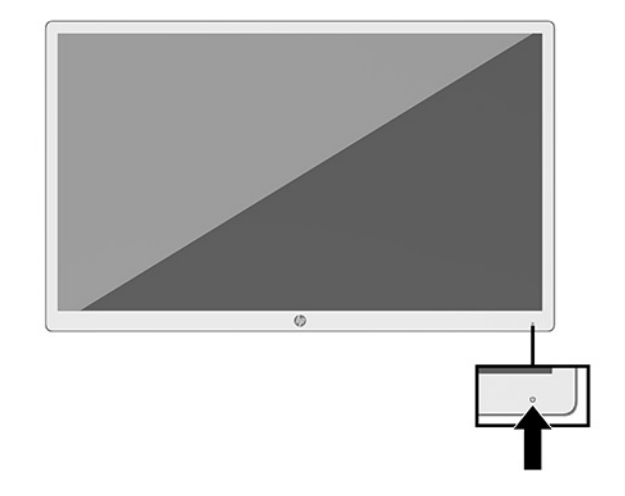

- **重要:**すべてのモニターで、画面に 12 時間以上同じ静止画像を表示したままにしておくと、残像が 表示されることがあります。残像が表示されないようにするには、常にスクリーン セーバー アプリ ケーションを有効に設定しておくか、長時間モニターを使用しないときはモニターの電源を切りま す。残像はすべての LCD 画面で発生する可能性がありますが、一定の時間が経過すると自然に消えま す。モニター画面の「焼き付き」は、HP の保証の対象外です。
- **注記:**電源ボタンを押しても電源が入らない場合は、電源ボタンのロックアウト機能が有効になって いる可能性があります。この機能を無効にするには、モニターの電源ボタンを 10 秒程度押し続けま す。
- **注記:**電源ランプはオンスクリーン ディスプレイ(OSD)メニューで無効にできます。モニターのフ ロント パネルにあるメニュー ボタンを押して OSD メニューを開きます。OSD メニューで、**[電力コン トロール]**→**[電源ランプ]**→**[オフ]**の順に選択します。

モニターの電源が初めて入ると、モニター ステータス メッセージが 5 秒間表示されます。このメッ セージには、現在アクティブなビデオ入力信号、現在のプリセット ディスプレイ解像度、および推奨 されるプリセット ディスプレイ解像度が示されます。

モニターは入力信号をスキャンしてアクティブな入力を検出し、その入力を使用して画像を表示しま す。

## <span id="page-19-0"></span>**モニター本体の取り付け**

モニター本体は、別売の HP スタンド キット(製品番号 4BX37AA)を使用してスタンドに取り付ける ことも、壁またはその他の固定器具に取り付けることもできます。

- **注記:**この装置は、UL 準拠または CSA 準拠の壁へのマウント キットで支えられるように設計されて います。
- **注意:**このモニターは、VESA 準拠の 100 mm 間隔の取り付け穴をサポートします。このモニターに他 社製の固定器具を取り付けるには、4 mm、0.7 ピッチのネジ穴が 4 個ある器具で、長さ 10 mm のネジ を使用する必要があります。これより長いネジを使用すると、モニターが損傷する可能性がありま す。また、取り付ける固定器具が VESA 基準に準拠していることおよびモニターの質量を支えられる 仕様になっていることを確認してください。最適な状態で使用するには、モニターに付属の電源コー ドおよびビデオ ケーブルを使用してください。

## **セキュリティ ロック ケーブルの取り付け**

別売のセキュリティ ロック ケーブルを使用して、モニターを固定物に固定できます。

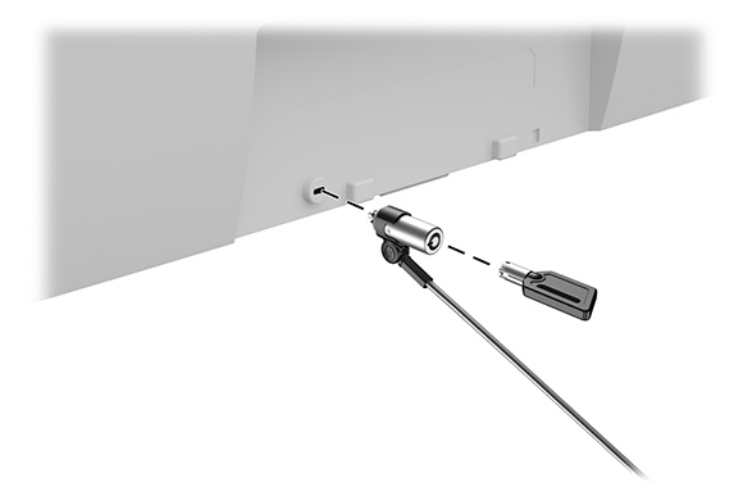

# <span id="page-20-0"></span>**2 モニターの使用**

# **モニター ドライバーのダウンロード**

以下のファイルを <https://support.hp.com/jp-ja/>からダウンロードし、インストールできます。

- INF(情報)ファイル
- ICM (Image Color Matching) ファイル (調整済みの色空間ごとに 1 つ)
- [HP Display Assistant]: モニターの設定を調整して、盗難防止機能を有効にします
- ファイルをダウンロードするには、以下の操作を行います。
- **1.** HP のサポート Web サイト、<https://support.hp.com/jp-ja/> にアクセスします。
- **2. [ソフトウェアとドライバー]**または**[ソフトウェア/ドライバー]**を選択します。
- **3.** 製品の種類を選択します
- **4.** お使いの HP モニターのモデルを検索フィールドに入力します。

## **オンスクリーン ディスプレイ(OSD)メニューの使用**

オンスクリーン ディスプレイ(OSD)メニューを使用して、好みに応じて画面表示を調整します。モ ニターの前面にある機能ボタンを使用して OSD メニューにアクセスし、調整を行うことができます。

OSD メニューにアクセスして調整するには、以下の操作を行います。

- **1.** モニターの電源が入っていない場合は、モニターのフロント パネルにある電源ボタンを押してモ ニターの電源を入れます。
- **2.** OSD メニューにアクセスするには、モニターのフロント パネルにある 4 つの機能ボタンのどれか を押してボタンを有効にします。次に、メニュー ボタンを押して OSD メニューを開きます。
- **3.** 機能ボタンを使用すると、メニュー項目の移動、選択、および調整を実行できます。オンスク リーン ボタンのラベルは、有効になっているメニューまたはサブメニューによって変わります。

以下の表に、OSD メイン メニューのメニュー項目を示します。

**表 2-1 OSD メニュー オプションおよび説明**

| メイン メニュー              | 説明                                    |
|-----------------------|---------------------------------------|
| 輝度                    | 画面の輝度を調整します                           |
| コントラスト                | 画面のコントラスト レベルを調整します。工場出荷時の初期設定は 80 です |
| カラー コントロール            | 画面の色を選択および調整します                       |
| 入力コントロール              | ビデオ入力信号を選択します                         |
| イメージ コントロール 善画像を調整します |                                       |
| 電力コントロール              | 電源設定を調整します                            |
|                       | メニュー コントロール 0SD メニュー コントロールを調整します     |

<span id="page-21-0"></span>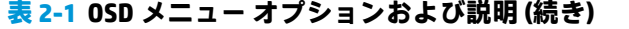

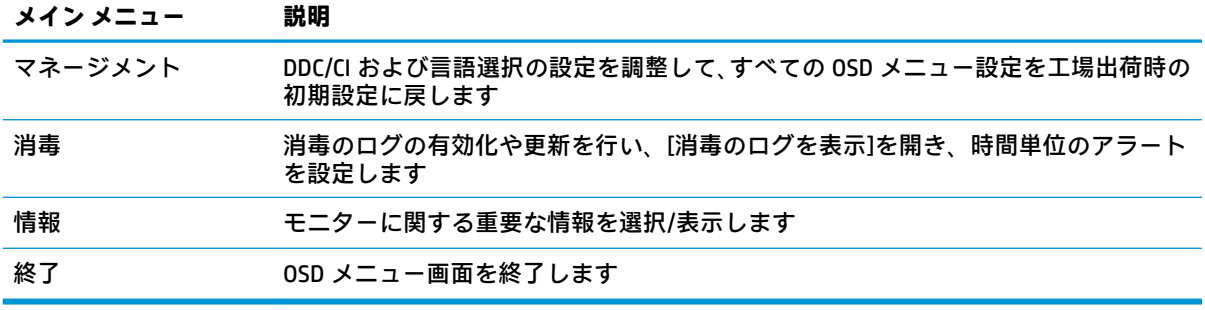

# **色のオプションの使用**

このモニターは、DICOM(Digital Imaging and COmmunication in Medicine)Part 14 に準拠した製品として 認定されており、臨床医がクリニカル レビュー、同僚との協議、患者の診察、または画像の確認のた めに医用画像を表示するときに使用できます。このモニターは汎用デバイスであり、人の疾病やその 他の症状の診断、治癒、治療、または予防に使用することを意図したものではありません。

**注記:**HP HC241p モデルには内蔵プライバシー フィルターが搭載されているため、DICOM モードはサ ポートされていません。

このモニターは工場出荷時に調整されており、色の初期設定は DICOM (0.0 ALC) です。色設定を別の プリセットまたはカスタム設定に変更するには、以下の操作を行います。

- **1.** モニターのフロント パネルにあるメニュー ボタンを押して、オンスクリーン ディスプレイ (OSD)メニューを開きます。
- **2. [色]**メニューに移動して強調表示させ、色設定を選択します。
- **3.** 次に、**[保存して戻る]**をクリックします。
- **注記:**医用画像を表示する場合は、モニターの色設定が DICOM に設定されていることを確認してくだ さい。

以下の表に、[カラー コントロール]メニューのオプションを示します。

#### **表 2-2 カラー コントロール メニューの項目および説明**

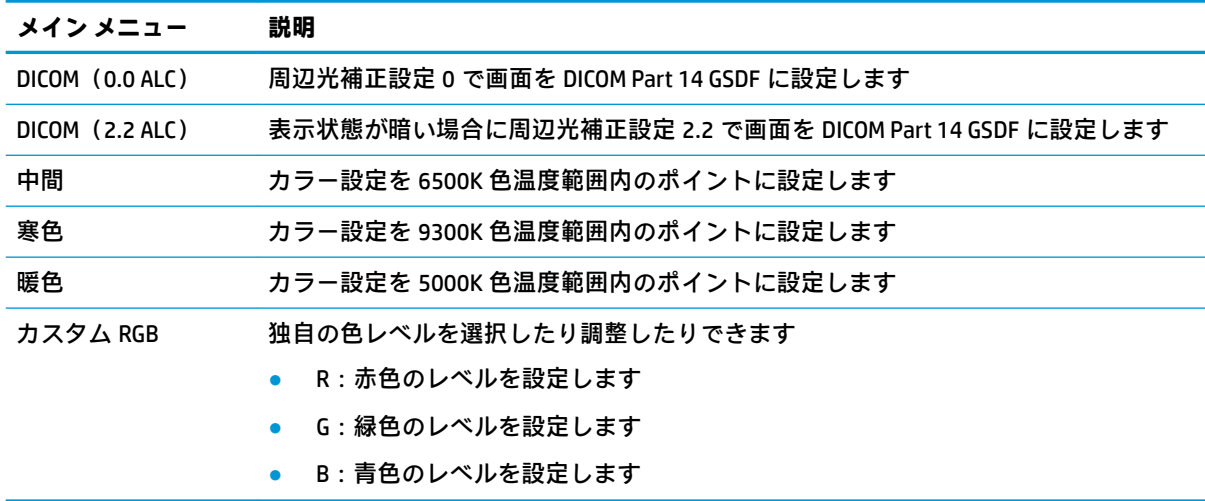

# <span id="page-22-0"></span>**自動スリープ モードの使用**

このモニターは、自動スリープ モードを設定することにより、モニターの省電力状態を有効または無 効にできます。自動スリープ モードの有効または無効は、オンスクリーン ディスプレイ(OSD)メ ニューで設定できます。自動スリープ モードが有効になっている場合(初期設定では有効)、コン ピューターから低電力モードの信号(水平同期信号と垂直同期信号のどちらかが検出されない状態) を受け取ると、モニターは省電力状態になります。

省電力状態(スリープ モード)になると、モニターの画面には何も表示されず、バックライトはオフ になり、電源ランプはオレンジ色に点灯します。この状態のモニターの消費電力は 0.5 W 未満です。 コンピューターからアクティブな信号を受け取ると(ユーザーがマウスやキーボードを操作した場合 など)、モニターはスリープ モードから復帰します。

自動スリープ モードは OSD メニューで無効にできます。モニターのフロント パネルにあるメニュー ボタンを押して OSD メニューを開きます。OSD メニューで、**[電力コントロール]**→**[自動スリープ モー ド]**→**[オフ]**の順に選択します。

# <span id="page-23-0"></span>**3 サポートおよびトラブルシューティング**

# **一般的なトラブルの解決方法**

以下の表に、発生する可能性のあるトラブル、考えられる原因、および推奨する解決方法を示しま す。

#### **表 3-1 一般的なトラブルおよび解決方法**

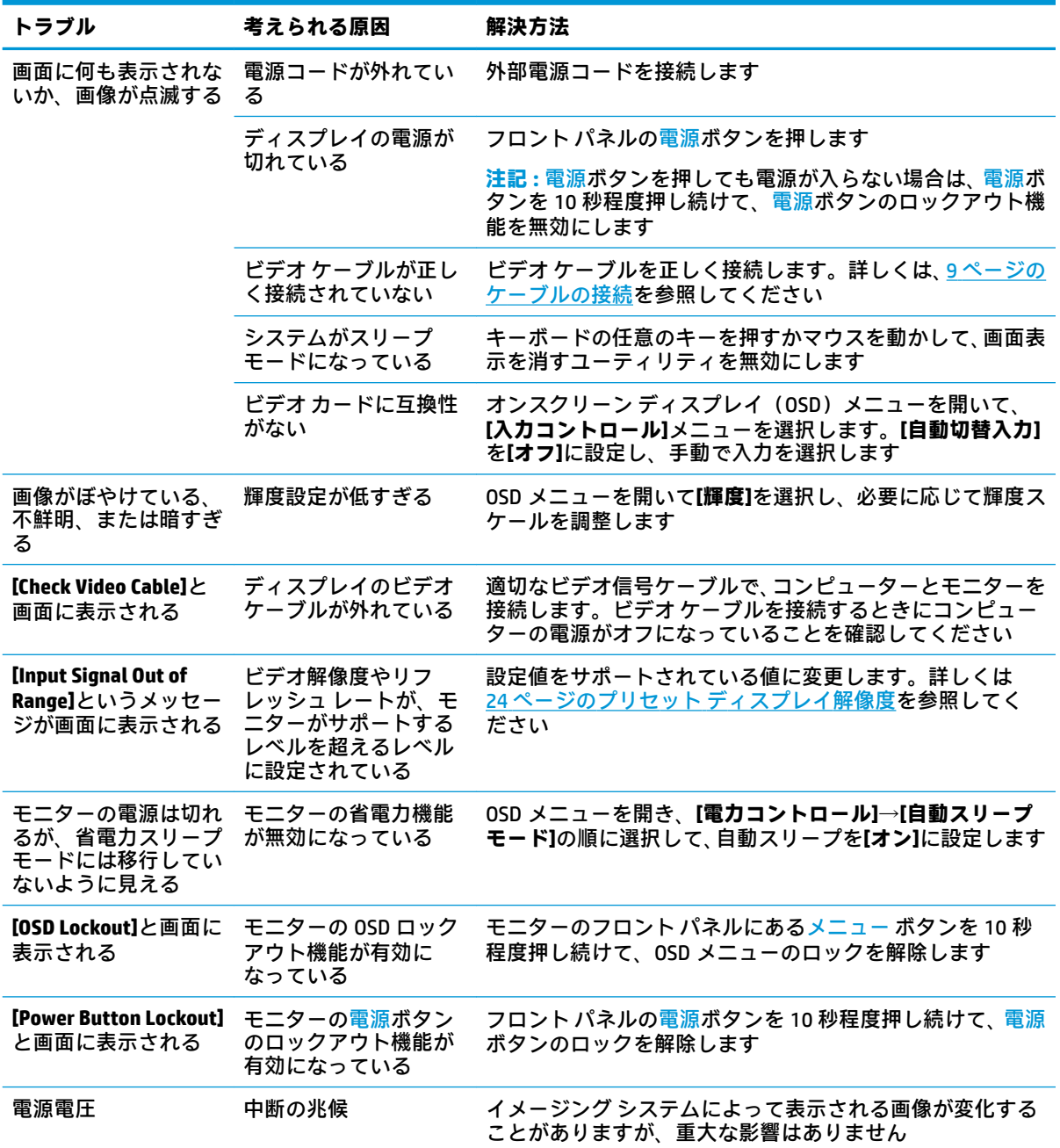

# <span id="page-24-0"></span>**ボタンのロックアウト**

フロント パネルの電源ボタンまたはメニュー ボタンを 10 秒程度押し続けると、ボタンの機能がロッ クアウトされます。機能を復元するには、ボタンをもう一度 10 秒間押し続けます。この機能は、モ ニターの電源が入っていて、アクティブな信号が表示されており、オンスクリーン ディスプレイ (OSD)メニューが閉じている場合にのみ使用できます。

# **HP のサポート窓口へのお問い合わせ**

ハードウェアまたはソフトウェアの問題を解決するには、<https://support.hp.com/jp-ja/> にアクセスし てください。このサイトでは、トラブルシューティングの手順など、お使いの製品に関する詳細情報 を確認できます。また、このサイトの[お問い合わせ一覧]から HP へのお問い合わせ方法を確認できま す。なお、お使いのモデルにより提供されるサービスは異なります。

# **お問い合わせになる前に**

トラブルシューティングの項目やオンラインの技術サポートを参照しても問題が解決しない場合は、 HP のサポート窓口も利用できます。HP のサポート窓口にお問い合わせになるときに、以下のような 情報を事前にご準備いただくと、解決がより迅速になる場合があります。

- ディスプレイのモデル番号
- ディスプレイのシリアル番号
- 購入年月日および購入店名
- 問題が発生したときの状況(できるだけ具体的にお願いします)
- 表示されたエラー メッセージ
- ハードウェア構成
- 使用しているハードウェアおよびソフトウェアの名前とバージョン

# **シリアル番号と製品番号の位置**

シリアル番号および製品番号は、モニター本体の背面にあるラベルに記載されています。お使いのモ デルのモニターについて HP にお問い合わせになるときに、これらの番号が必要になる場合がありま す。

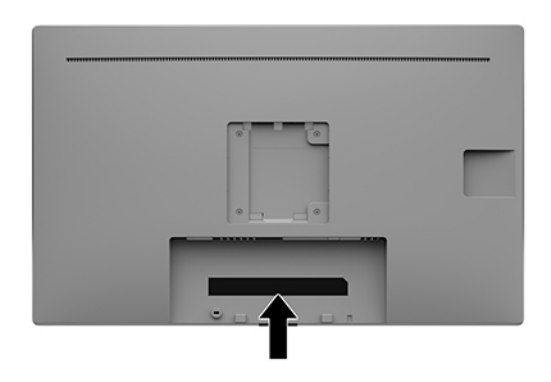

# <span id="page-25-0"></span>**4 モニターの保守**

# **保守に関するガイドライン**

モニターの性能を向上させ長く使用するために、以下のガイドラインを参考にしてください。

- モニターのキャビネットを開けたり自分で修理したりしないでください。このガイドに記載さ れている調整機能のみを使用してください。正常に動作しない場合や、モニターを落としたり破 損したりした場合には、HP のサポート窓口にお問い合わせください。
- 外部電源は、モニター背面のラベルに記載された条件に適合するものを使用してください。
- コンセントに接続する機器の定格電流の合計が電源コンセントの許容電流を、またコードに接続 する機器の定格電流の合計がコードの許容電流を超えないようにしてください。各機器の定格 電流(AMPS または A)は本体に貼付された電源のラベルに記載されています。
- モニターは、手が届きやすい場所にあるコンセントの近くに設置します。電源コードをコンセン トから外すときは、必ずプラグをしっかりと持って抜きます。コードを引っぱって抜かないでく ださい。
- モニターを使用していないときには、モニターの電源を切るようにしてください。スクリーン セーバー プログラムを使用したり、モニターを使用していないときに電源を切るようにしたりす ると、モニターを長くお使いいただけます。

**注記:**モニター画面の「焼き付き」は、HP の保証の対象外です。

- キャビネットのスロットや開口部は通気のために必要です。スロットや開口部をふさいだり 覆ったりしないでください。また、異物を押し込んだりしないでください。
- モニターを落としたり、不安定な台の上に置いたりしないでください。
- 外部電源コードの上に物を置いたり、外部電源コードを足で踏んだりしないでください。
- モニターは通気のよい場所に設置し、過度の光熱や湿気にさらさないようにします。
- モニター スタンド (別売) を取り外すときは、モニターの表面を傷つけたり、汚したり、破損し たりしないように、表面が柔らかい場所に前面を下にして置いてください。

### <span id="page-26-0"></span>**モニターの清掃**

- **1.** モニターの電源を切ります。
- **2.** すべての外付けデバイスを取り外します。
- **3.** 清潔で柔らかい、静電気防止加工のされた布で画面およびキャビネットを拭いて、モニターから ほこりを取り除きます。
- **重要:**布はあまり濡らさず、軽く湿らせた状態で使用してください。通気孔またはその他の開口 部に水が入ると、モニターの損傷の原因になる可能性があります。ユニットは、使用する前に自 然乾燥させます。
- **4.** 次に、以下の成分のどれかを含む除菌シートを使用して、モニターのすべての面を安全に消毒し ます。除菌シートの製造元が提供している使用法の説明を参照してください。
- **重要:**布にクリーナーをスプレーし、湿らせた布を使用して画面をそっと拭きます。決して、ク リーナーを画面に直接吹きかけないでください。クリーナーがベゼル裏側に入ってしまい、電子 部品が損傷するおそれがあります。

**重要:**ベンゼン、シンナーおよびその他の揮発性の溶剤など、石油系の物質を含むクリーナーを モニター画面やキャビネットの清掃に使用しないでください。これらの化学物質を使用すると、 モニターが損傷するおそれがあります。

#### **表 4-1 推奨される清掃用の成分**

#### **推奨される清掃用の成分**

ベンジル-C12-18-アルキルジメチル塩化アンモニウム:0.1%未満、第 4 級アンモニウム化合物、C12-14- アルキル $[$ (エチルフェニル)メチル]ジメチル、塩化物:0.1%未満

イソプロパノール:10~20%、2-ブトキシエタノール:5%未満、第 4 級アンモニウム化合物、C12-18-ア ルキル[(エチルフェニル)メチル]ジメチル、塩化物:0.5%未満、ベンジル-C12-18-アルキルジメチル塩化 アンモニウム:0.5%未満

第4級アンモニウム化合物、C12-18-アルキル[(エチルフェニル)メチル]ジメチル、塩化物:0.5%未満、 ベンジル-C12-18-アルキルジメチル塩化アンモニウム:0.5%未満

イソプロピル アルコール:55.0%、アルキル ジメチル ベンジル塩化アンモニウム:0.250%、アルキル (68%が C12、32%が C14)ジメチル エチルベンジル塩化アンモニウム:0.250%

イソプロパノール:10~20%、エチレン グリコール モノブチル エーテル(2-ブトキシエタノール):1~ 5%、ジイソブチルフェノキシエトキシエチル ジメチル ベンジル塩化アンモニウム:0.1~0.5%

次亜塩素酸ナトリウム:0.1~1%

セルロース:10~30%、エチル アルコール:0.10~1.00%

イソプロピル アルコール:30~40%、水:60~70%

- **注記:**モニターの清掃および消毒用としてテスト済みですぐに使用できる、推奨のクリーニング シート製品については、HP の販売担当者にお問い合わせください。
- **5.** 消毒ログを更新します。手順について詳しくは、22 [ページの消毒メニューの使用を](#page-27-0)参照してく ださい。

### <span id="page-27-0"></span>**消毒メニューの使用**

消毒メニューを使用して、消毒ログの更新、消毒ログの表示、消毒スケジュールのアラートの設定を 行えます。消毒メニューにアクセスするには、以下の操作を行います。

- **1.** フロント パネルにある 4 つのボタンのどれかを押してボタンを有効にしてから、メニュー ボタ ンを押してオンスクリーン ディスプレイ(OSD)メニューを開きます。
- **2.** OSD メニューで、**[消毒]**を選択します。
- **ヒント:**消毒のログをすばやく更新するには、フロント パネルのプログラム可能なボタンのどれ かにあらかじめ消毒メニューを割り当てておきます。フロント パネルにある 4 つのボタンのど れかを押してボタンを有効にしてから、消毒ボタン – ■ を選択します。
- **3.** フロント パネルにある 4 つのボタンを使用すると、メニュー項目の移動、選択、および調整を実 行できます。ボタンのラベルは、有効になっているメニューまたはサブメニューによって変わり ます。

#### **表 4-2 消毒メニューの項目および説明**

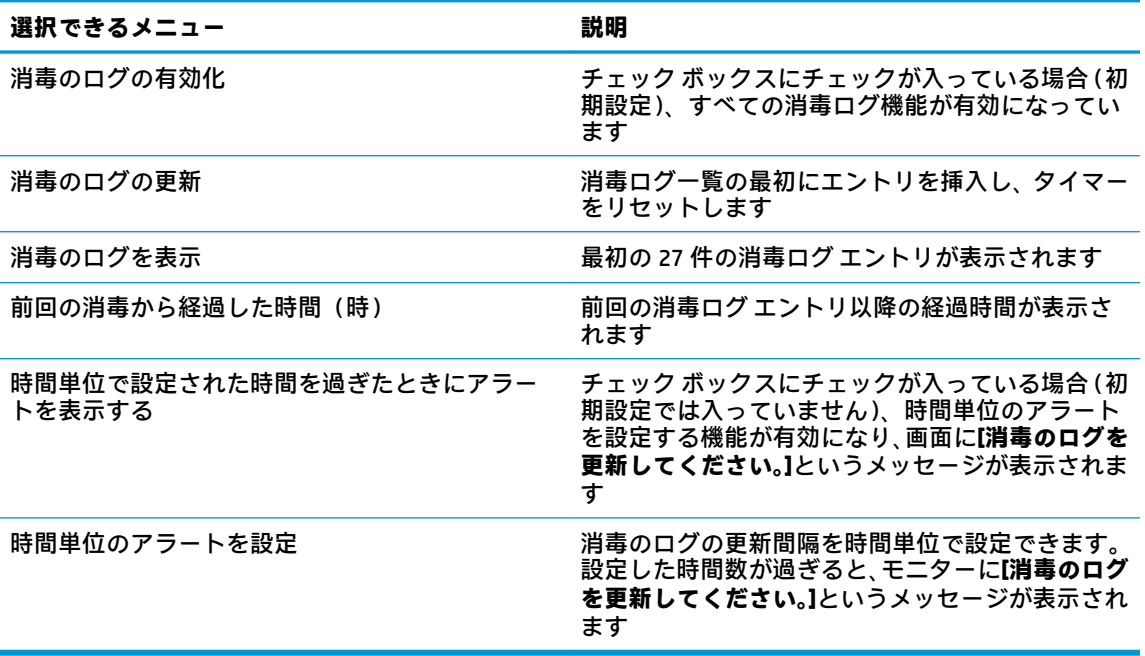

### **モニターの運搬**

モニターを運搬する場合は、モニター出荷時の梱包箱および緩衝材、またはそれらと同等の部材を使 用してしっかり梱包してください。

# <span id="page-28-0"></span>**A 技術仕様**

**注記:**以下の仕様はすべて、HP 製品の各コンポーネントの製造元から提供された標準的な仕様を表し ています。このため、実際の動作時の数値とは異なる場合があります。

この製品の最新の仕様またはその他の仕様について詳しくは、<http://www.hp.com/go/quickspecs/>(英 語サイト)にアクセスして、該当するモニター モデルを検索し、モデル別の情報を参照してくださ い。

**表 A-1 モニターの仕様**

**HP HC241/HP HC241p**

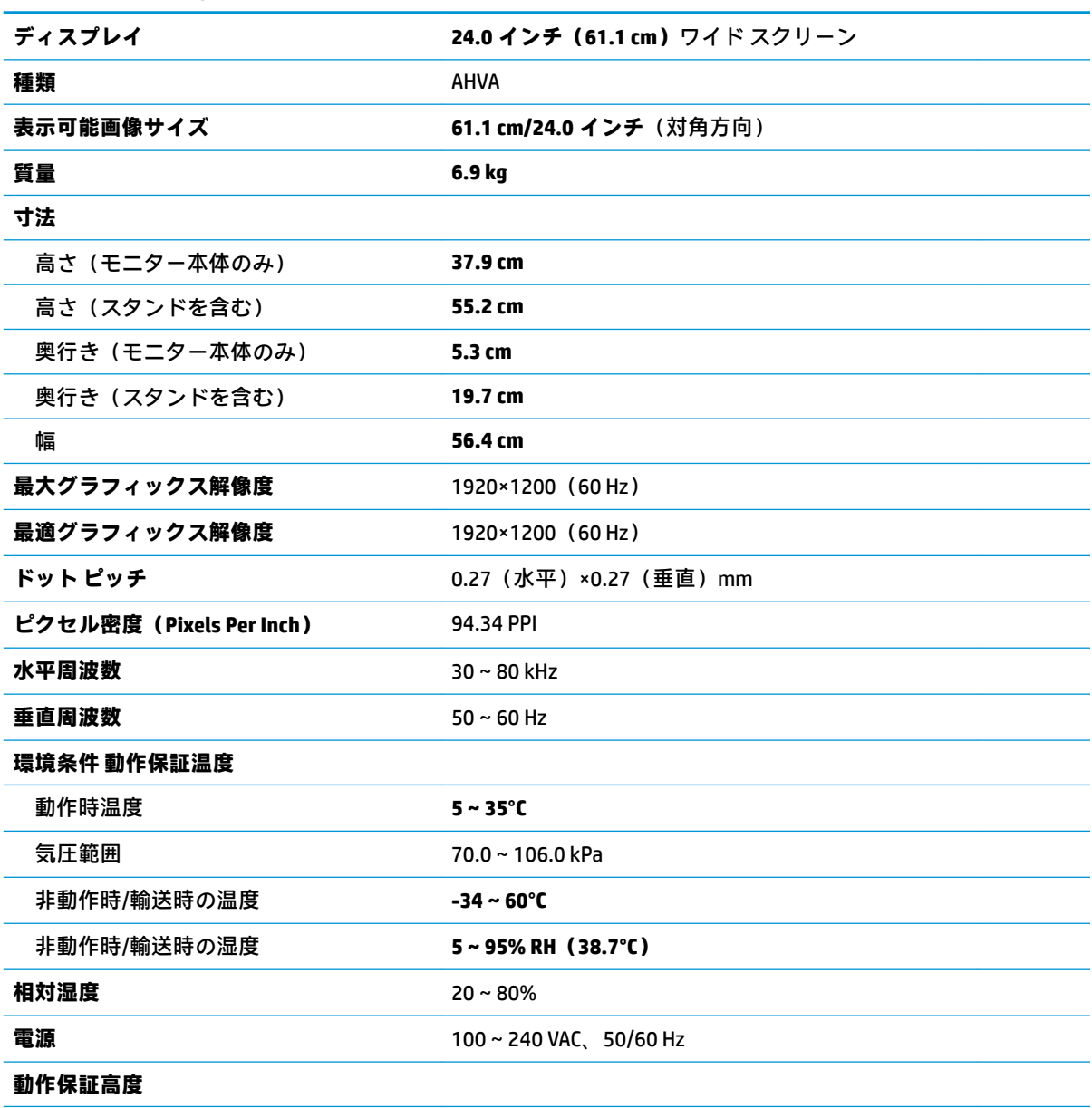

<span id="page-29-0"></span>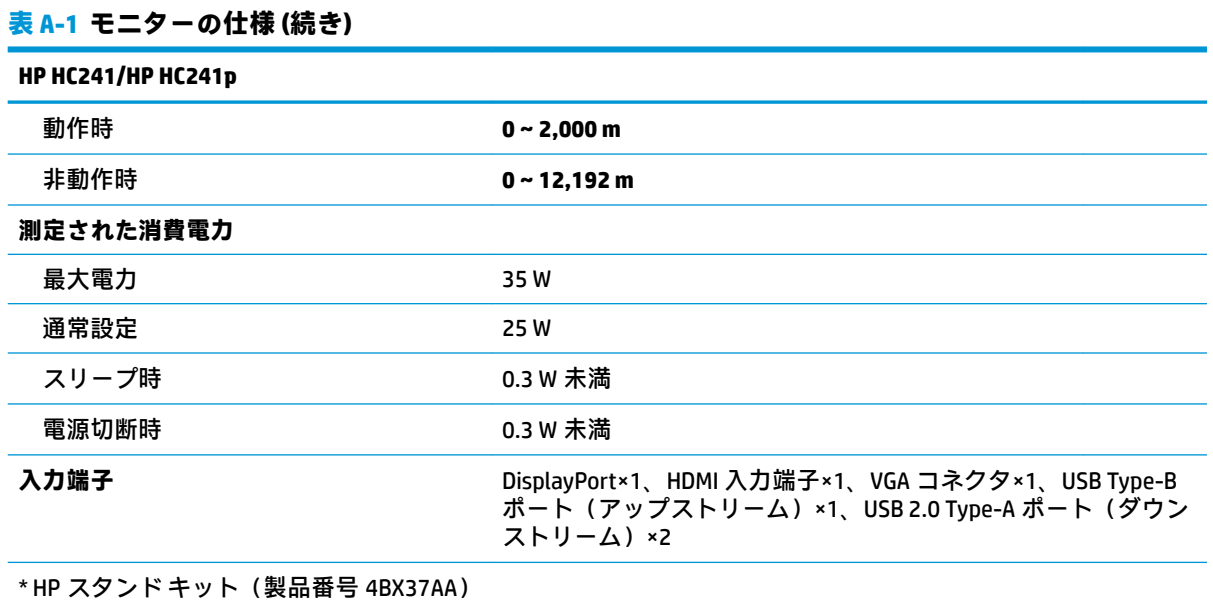

# **プリセット ディスプレイ解像度**

以下の表に示すディスプレイ解像度はこのディスプレイで使用される最も標準的なもので、初期設定 として設定されています。モニターによってこれらのプリセット モードが自動的に認識され、正しい サイズの画像が画面の中央に表示されます。

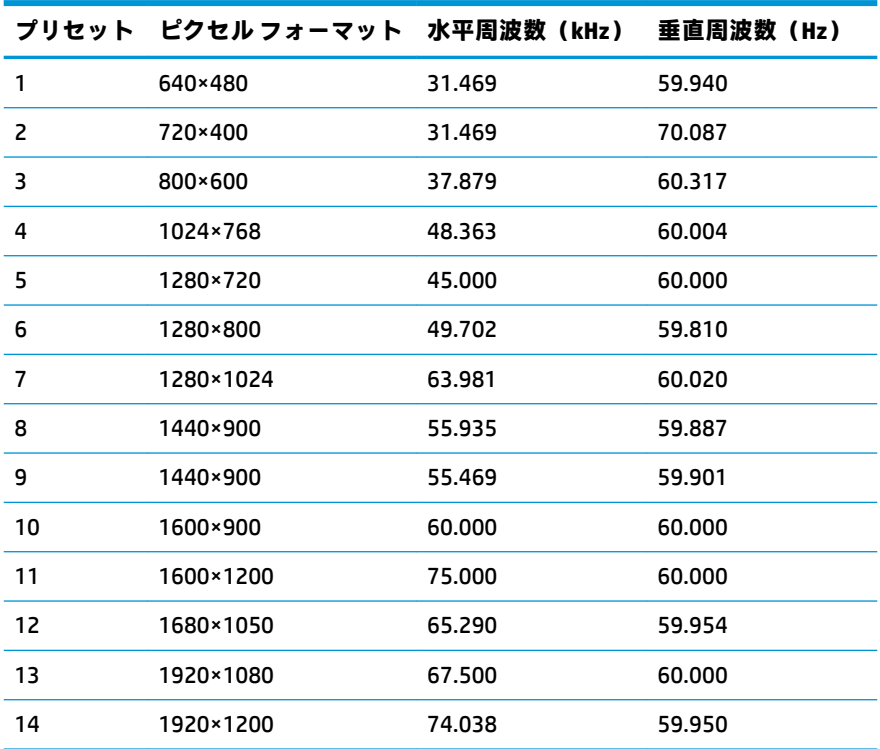

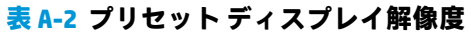

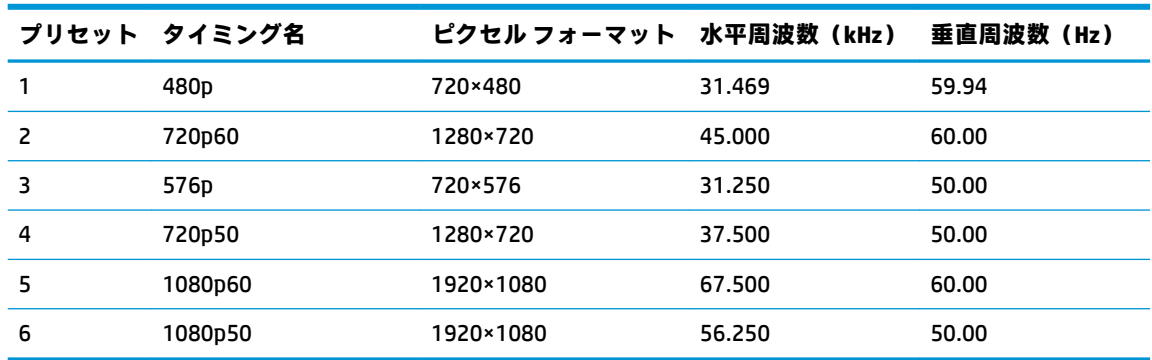

#### <span id="page-30-0"></span>**表 A-3 プリセット タイミング解像度**

# **省電力機能**

このモニターでは、省電力状態がサポートされます。水平同期信号または垂直同期信号が検出されな い場合、モニターは省電力状態になります。このように信号が検出されない場合は、モニターの画面 には何も表示されず、バックライトはオフになり、電源ランプはオレンジ色に点灯します。省電力状 態時のモニターの消費電力は 0.3 W 未満です。短時間のウォーム アップ後に通常の動作状態に戻り ます。

省電力モードの設定の手順について詳しくは、コンピューターに付属の説明書を参照してください (省電力機能は、エナジー セーブ機能、パワー マネージメント機能、節電機能など、説明書によって 名称が異なる場合があります)。

**注記:**上記のモニターの省電力機能は、省電力機能に対応するコンピューターに接続されている場合 にのみ有効です。

モニターの[Sleep Timer] (スリープ タイマー) ユーティリティ内で設定値を選択すると、事前に決め た時刻にモニターが省電力状態になるように設定することもできます。モニターの[Sleep Timer]ユー ティリティによってモニターが省電力状態になると、電源ランプはオレンジ色で点滅します。

# <span id="page-31-0"></span>**B ユーザー サポート**

## **ユーザー サポート**

HP では、ダイバーシティ(人材の多様性)、インクルージョン(受容)、およびワーク ライフ バラン スを自社の構造に組み込もうと日々努力しており、あらゆる業務にそれが反映されています。ここで は、世界中で人と技術力を結び付けることを重視したすべての人が活躍できる環境をつくるために、 HP がどのように働き方に変化をもたらしているかについていくつかの例を挙げて説明します。

#### **必要なテクノロジ ツールの確認**

テクノロジは、人間の潜在能力を引き出すことができます。支援技術は、障壁を取り除き、自宅、職 場、およびコミュニティでの自立を後押しするためのものです。支援技術によって電子技術や情報技 術の機能を向上、維持、および改善できます。詳しくは、27 [ページの最適な支援技術の確認を](#page-32-0)参照 してください。

#### **HP の取り組み**

HP は、お身体の不自由な方にもご利用いただける製品やサービスを提供できるよう取り組んでいま す。こうした取り組みは、HP の目標であるダイバーシティを実現し、あらゆる人が確実にテクノロジ を活用できるようにするために役立ちます。

ユーザー サポートにおける HP の目標は、単体で、または適切な補助ツールや支援技術と組み合わせ ることにより、お身体の不自由な方にも効果的にお使いいただけるような製品やサービスを設計、製 造、販売することです。

目標達成のために、この HP ユーザー サポート ポリシーでは、HP の企業としての取り組みの指針とな る 7 つの主要な目標が設定されています。HP のすべてのマネージャーおよび従業員は、自分の役割や 責任に従ってこれらの目標とその実現をサポートするよう期待されます。

- 社内でユーザー サポート問題への認識を高めて、お身体の不自由な方にもご利用いただける製品 やサービスの設計、製造、販売、および配送に必要なトレーニングを従業員に提供します。
- 製品やサービスに関するユーザー サポートのガイドラインを作成し、製品開発グループに対して は、競争力、技術、および経済性の観点から実現可能な範囲でガイドラインに従う責任を課しま す。
- お身体の不自由な方に、ユーザー サポートのガイドラインの作成、および製品やサービスの設計 およびテストに参加していただきます。
- ユーザー サポート機能を文書化し、HP の製品やサービスに関する情報を、お身体の不自由な方 にもご利用いただける形で一般に公開します。
- 最先端の支援技術および支援ソリューションのプロバイダーとの関係を築きます。
- HP の製品やサービスに関連する支援技術の向上につながる社内および社外での研究開発をサ ポートします。
- ユーザー サポートに関する業界の標準やガイドラインを支持し、それらに貢献します。

#### <span id="page-32-0"></span>**IAAP(International Association of Accessibility Professionals)**

IAAP は、人の交流、教育、および認定を通じてユーザー サポートに関する専門職の発展を目指す非営 利団体です。ユーザー サポートの専門家のキャリア形成やキャリア アップを支援したり、企業がユー ザー サポートを自社の製品やインフラストラクチャに組み込めるようにすることを目標としていま す。

HP は設立メンバーであり、他の企業と協力してユーザー サポートの分野を発展させるために加わり ました。この取り組みは、お身体の不自由な方にも効果的にお使いいただける製品やサービスを設 計、製造、販売するという HP のユーザー サポートの目標の達成を後押しします。

IAAP は、世界中の個人、学生、および組織を結び付け、お互いに学び合えるようにすることで、私た ちの業務自体をも強めることにつながります。詳しい情報をお知りになりたい場合は、 <http://www.accessibilityassociation.org/>(英語サイト)にアクセスして、オンライン コミュニティに参 加したり、ニュース レターにサインアップしたり、メンバーシップの種類を確認したりしてくださ い。

#### **最適な支援技術の確認**

お身体の不自由な方やご年配の方も含め、すべての人がテクノロジを用いてコミュニケーションをと り、自己表現し、世界とつながりを持てるようになるべきだと HP は考えます。HP は、社内だけでな く、お客様やパートナーとともに、ユーザー サポートに関する意識の向上に努めています。目にやさ しい大きいフォント、両手を休ませることができる音声認識、特定の状況で役立つその他の支援技術 など、さまざまな支援技術が HP 製品の操作性を向上するために利用されています。以下のセクショ ンでは、支援技術や製品を選択する方法を説明します。

#### **ご自身のニーズの評価**

テクノロジは、お客様の能力を引き出すことができます。支援技術は、障壁を取り除き、自宅、職 場、およびコミュニティでの自立を後押しするためのものです。支援技術 (AT) によって電子技術や 情報技術の機能を向上、維持、および改善できます。

お客様は多数の AT 製品から選択できます。AT の評価では、いくつかの製品を評価し、疑問点を解決 し、状況に合った最善のソリューションを選択できるようにする必要があります。AT を評価する資格 を持つ専門家の専門分野は多岐にわたり、理学療法、作業療法、音声言語病理学、およびその他の専 門分野で免許や認定を取得した人が含まれます。ただし、認定や免許がなくても評価情報を提供でき ます。個人の経験、専門知識、および料金について尋ね、ご自身のニーズに合っているかを判断して ください。

#### **HP 製品のユーザー サポート**

以下のリンクでは、各種の HP 製品に組み込まれているユーザー サポート機能および支援技術 (該当 する場合)について説明しています。状況に最も適した支援技術の機能や製品を選択するために役立 つリソースです。

- HP Elite x3 ユーザー補助オプション (Windows® 10 Mobile) (英語サイト)
- HP PC アクセシビリティ オプション (Windows 7)
- [HP PC Windows 8](https://support.hp.com/jp-ja/document/c03724173/) アクセシビリティ オプション
- HP パソコン Windows 10 [のアクセシビリティ](https://support.hp.com/jp-ja/document/c04899902/) オプション
- HP 7、Slate 7 タブレット HP タブレット (Android 4.1/Jelly Bean 搭載)でのユーザー補助機能 [の有効化](https://support.hp.com/jp-ja/document/c03765997/)
- HP SlateBook PC [ユーザー補助機能を有効にする\(Android 4.2、4.3/Jelly Bean\)](https://support.hp.com/jp-ja/document/c03945808/)
- <span id="page-33-0"></span>● HP Chrome OS – HP Chromebook または Chromebox [でユーザー補助機能をオンにする\(Chrome](https://support.hp.com/jp-ja/document/c04457961/) [OS\)](https://support.hp.com/jp-ja/document/c04457961/)
- HP のショップ HP [製品の周辺機器](http://jp.ext.hp.com/accessories/personal/)

HP 製品のユーザー サポート機能の他に追加[のサポート](#page-37-0)も必要な場合は、32 ページの HP のサポート [窓口へのお問い合わせ](#page-37-0)を参照してください。

追加の支援を提供できる外部のパートナーやサプライヤーへのリンクは以下のとおりです。

- Microsoft®のアクセシビリティ情報 [\(Windows 7、Windows 8、Windows 10、Microsoft Office\)](https://www.microsoft.com/ja-jp/enable/)
- Google ユーザー補助機能 (Android、Chrome、Google アプリ)
- [お困りの種類別に分類された支援技術\(英語版\)](http://www8.hp.com/us/en/hp-information/accessibility-aging/at-product-impairment.html)
- [製品別に分類された支援技術\(英語版\)](http://www8.hp.com/us/en/hp-information/accessibility-aging/at-product-type.html)
- [支援技術ベンダーと製品の説明\(英語版\)](http://www8.hp.com/us/en/hp-information/accessibility-aging/at-product-descriptions.html)
- ATIA (Assistive Technology Industry Association) (英語版)

# **標準および法令**

#### **標準**

FAR(Federal Acquisition Regulation:連邦調達規則)に言及されている Rehabilitation Act の 508 条は、 US Access Board によって、身体、知覚、または認知の障がいがある方が情報通信技術(ICT)にアクセ スできることを明記するために策定されました。この標準には、対象製品の機能に重点を置いた性能 ベースの要件に加えて、各種テクノロジに固有の技術基準が含まれています。固有の基準は、ソフト ウェア アプリケーションおよびオペレーティング システム、Web ベースの情報およびアプリケーショ ン、コンピューター、電気通信関連の製品、動画やマルチ メディア、および独立式の閉鎖型製品を対 象とします。

#### **Mandate 376 – EN 301 549(欧州連合向け)**

The EN 301 549 standard was created by the European Union within Mandate 376 as the basis for an online toolkit for public procurement of ICT products. The standard specifies the functional accessibility requirements applicable to ICT products and services, together with a description of the test procedures and evaluation methodology for each accessibility requirement.

#### **WCAG(Web Content Accessibility Guidelines)**

W3C の WAI (Web Accessibility Initiative) によって公開された WCAG (Web Content Accessibility Guidelines)は、Web の設計者や開発者が、お身体の不自由な方やご年配の方のニーズに合ったサイト を作成するために役立ちます。WCAG は、さまざまな Web コンテンツ(テキスト、画像、オーディオ、 動画) および Web アプリケーションによってユーザー サポートを向上させるガイドラインです。 WCAG は厳密にテストでき、理解や使用が容易で、Web 開発者が新しい発想を取り入れられるように 柔軟性を持たせています。WCAG 2.0 は、[ISO/IEC 40500:2012](http://www.iso.org/iso/iso_catalogue/catalogue_tc/catalogue_detail.htm?csnumber=58625/) としても承認されました。

WCAG では特に、視覚、聴覚、身体、認知、神経の障がいがある方やサポートを必要とするご年配の Web ユーザーが Web 利用時に直面する障壁に対応しています。WCAG 2.0 にはお身体の不自由な方で も利用しやすいコンテンツの特徴が明記されています。

- <span id="page-34-0"></span>● **知覚可能**(画像のテキストによる代替、オーディオのキャプション、提供方法への適応性、色の コントラストなど)
- **操作可能**(キーボード操作、色のコントラスト、タイミング調整、発作の防止、ナビゲーション 可能)
- **理解可能**(読みやすさ、予測可能性、入力支援など)
- **堅牢性**(支援技術との互換性など)

### **法令および規制**

IT および情報のユーザー サポートは、法的な重要性が高まりつつある分野になってきました。このセ クションの各リンクから、主要な法令、規制、および標準に関する情報を確認できます(英語のみ)。

- United States (米国向け)
- Canada (カナダ向け)
- **Europe (欧州向け)**
- United Kingdom (英国向け)
- Australia (オーストラリア向け)
- [全世界](http://www8.hp.com/us/en/hp-information/accessibility-aging/legislation-regulation.html#worldwide)

#### **United States(米国向け)**

Section 508 of the Rehabilitation Act specifies that agencies must identify which standards apply to the procurement of ICT, perform market research to determine the availability of accessible products and services, and document the results of their market research. The following resources provide assistance in meeting Section 508 requirements:

- [www.section508.gov](https://www.section508.gov/)
- **[Buy Accessible](https://buyaccessible.gov)**

The U.S. Access Board is currently updating the Section 508 standards. This effort will address new technologies and other areas where the standards need to be modified. For more information, go to Section [508 Refresh](http://www.access-board.gov/guidelines-and-standards/communications-and-it/about-the-ict-refresh).

Section 255 of the Telecommunications Act requires telecommunications products and services to be accessible to people with disabilities. FCC rules cover all hardware and software telephone network equipment and telecommunications equipment used in the home or office. Such equipment includes telephones, wireless handsets, fax machines, answering machines, and pagers. FCC rules also cover basic and special telecommunications services, including regular telephone calls, call waiting, speed dialing, call forwarding, computer-provided directory assistance, call monitoring, caller identification, call tracing, and repeat dialing, as well as voice mail and interactive voice response systems that provide callers with menus of choices. For more information, go to [Federal Communication Commission Section 255 information](http://www.fcc.gov/guides/telecommunications-access-people-disabilities).

#### **21st Century Communications and Video Accessibility Act (CVAA)(米国向け)**

The CVAA updates federal communications law to increase the access of persons with disabilities to modern communications, updating accessibility laws enacted in the 1980s and 1990s to include new digital, broadband, and mobile innovations. Regulations are enforced by the FCC and documented as 47 CFR Part 14 and Part 79.

**[FCC Guide on the CVAA](https://www.fcc.gov/consumers/guides/21st-century-communications-and-video-accessibility-act-cvaa)** 

#### <span id="page-35-0"></span>Other U.S. legislation and initiatives

● [Americans with Disabilities Act \(ADA\), Telecommunications Act, the Rehabilitation Act and others](http://www.ada.gov/cguide.htm)

### **Canada(カナダ向け)**

The Accessibility for Ontarians with Disabilities Act was established to develop and implement accessibility standards to make goods, services, and facilities accessible to Ontarians with disabilities and to provide for the involvement of persons with disabilities in the development of the accessibility standards. The first standard of the AODA is the customer service standard; however, standards for transportation, employment, and information and communication are also being developed. The AODA applies to the Government of Ontario, the Legislative Assembly, every designated public sector organization, and to every other person or organization that provides goods, services, or facilities to the public or other third parties and that has at least one employee in Ontario; and accessibility measures must be implemented on or before January 1, 2025. For more information, go to [Accessibility for Ontarians with Disability Act \(AODA\)](http://www8.hp.com/ca/en/hp-information/accessibility-aging/canadaaoda.html) .

#### **Europe(欧州向け)**

EU Mandate 376 ETSI Technical Report ETSI DTR 102 612: "Human Factors (HF); European accessibility requirements for public procurement of products and services in the ICT domain (European Commission Mandate M 376, Phase 1)" has been released.

Background: The three European Standardization Organizations have set up two parallel project teams to carry out the work specified in the European Commission "Mandate 376 to CEN, CENELEC and ETSI, in Support of Accessibility Requirements for Public Procurement of Products and Services in the ICT Domain."

ETSI TC Human Factors Specialist Task Force 333 has developed ETSI DTR 102 612. Further details about the work performed by STF333 (e.g., Terms of Reference, specification of the detailed work tasks, time plan for the work, previous drafts, listing of comments received and means to contact the task force) can be found at the [Special Task Force 333](https://portal.etsi.org/home.aspx).

The parts relating to the assessment of suitable testing and conformity schemes were carried out by a parallel project, detailed in CEN BT/WG185/PT. For further information, go to the CEN project team website. The two projects are closely coordinated.

- **[CEN project team](http://www.econformance.eu)**
- [European Commission mandate for e-accessibility \(PDF 46KB\)](http://www8.hp.com/us/en/pdf/legislation_eu_mandate_tcm_245_1213903.pdf)
- [Commission takes low profile on e-accessibility](https://www.euractiv.com/)

#### **United Kingdom(英国向け)**

The Disability Discrimination Act of 1995 (DDA) was enacted to ensure that websites are accessible to blind and disabled users in the United Kingdom.

**[W3C UK Policies](http://www.w3.org/WAI/Policy/#UK/)** 

#### **Australia(オーストラリア向け)**

The Australian government has announced their plan to implement [Web Content Accessibility Guidelines 2.0](http://www.w3.org/TR/WCAG20/).

All Australian government websites will require Level A compliance by 2012, and Double A by 2015. The new standard replaces WCAG 1.0, which was introduced as a mandated requirement for agencies in 2000.

## <span id="page-36-0"></span>**全世界**

- JTC1 SWG-A (Special Working Group on Accessibility)(英語サイト)
- G3ict: The Global Initiative for Inclusive ICTs (英語サイト)
- イタリアのユーザー [サポート法令\(イタリア語サイト\)](http://www.pubbliaccesso.gov.it/english/index.htm)
- W3C WAI (Web Accessibility Initiative) (英語サイト)

# **ユーザー サポートに関する役立つリソースおよびリンク**

以下の組織から、障がいや年齢による身体的制限に関する適切な情報を得られる場合があります。

**注記:**この一覧に記載されている組織がすべてではありません。これらの組織は、情報提供のみを目 的として記載されています。インターネットで確認された情報または連絡先について HP は一切の責 任を負わないものとします。このページの一覧は、HP による推奨を示すものではありません。

## **組織(英語のみ)**

- AAPD(American Association of People with Disabilities)
- ATAP (Association of Assistive Technology Act Programs)
- **HLAA (Hearing Loss Association of America)**
- ITTATC (Information Technology Technical Assistance and Training Center)
- **Lighthouse International**
- **National Association of the Deaf**
- **National Federation of the Blind**
- RESNA (Rehabilitation Engineering & Assistive Technology Society of North America)
- TDI (Telecommunications for the Deaf and Hard of Hearing, Inc.)
- W3C WAI (Web Accessibility Initiative)

## **教育機関(英語のみ)**

- カリフォルニア州立大学ノースリッジ校、Center on Disabilities
- ウィスコンシン大学マディソン校、Trace Center
- ミネソタ大学、Computer Accommodations Program

## **障がいに関するその他のリソース(英語のみ)**

- ADA (Americans with Disabilities Act) Technical Assistance Program
- ILO Global Business and Disability Network
- **EnableMart**
- European Disability Forum (欧州障害フォーラム)
- **Job Accommodation Network**
- <span id="page-37-0"></span>**Microsoft Enable**
- 米国司法省: A Guide to Disability Rights Laws

## **HP のリンク**

お問い合わせの Web [フォーム\(英語サイト\)](https://h41268.www4.hp.com/live/index.aspx?qid=11387) HP [の『快適に使用していただくために』\(言語を選択してください\)](http://www8.hp.com/us/en/hp-information/ergo/index.html) HP [の公的機関への販売\(米国向け\)](https://government.hp.com/)

# **HP のサポート窓口へのお問い合わせ**

このガイドで提供されている情報で問題に対処できない場合は、HP のサポート窓口にお問い合わせく ださい。日本でのお問い合わせ先またはサポートについては[、http://www.hp.com/jp/contact/](http://www.hp.com/jp/contact/) または <https://support.hp.com/jp-ja/> にアクセスしてください。日本以外の国や地域でのサポートについて は[、http://welcome.hp.com/country/us/en/wwcontact\\_us.html](http://welcome.hp.com/country/us/en/wwcontact_us.html) (英語サイト)から該当する国や地域、 または言語を選択してください。説明に沿ってお使いの製品を探します。